## **DPSP -2 AMGEPEHUMAT** ДИФЕРЕНЦИАЛНО НАЛЯГАНЕ ЗА ВЕНТИЛАТОРИ

Инструкция за монтаж и работа

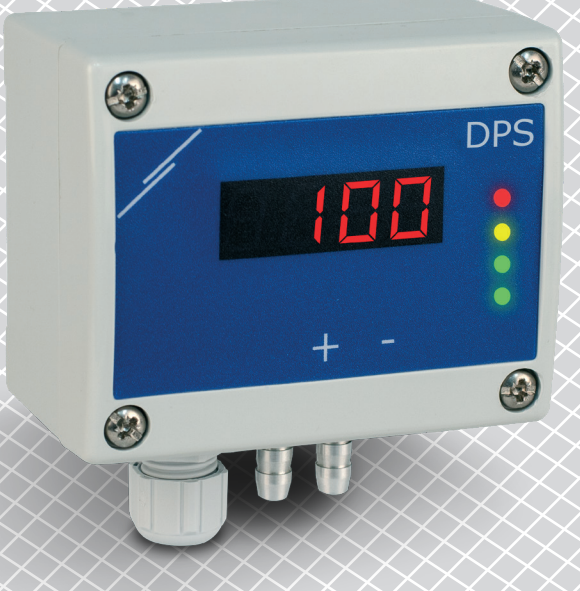

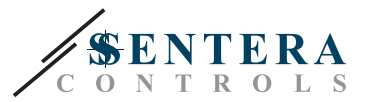

# **Съдържание**

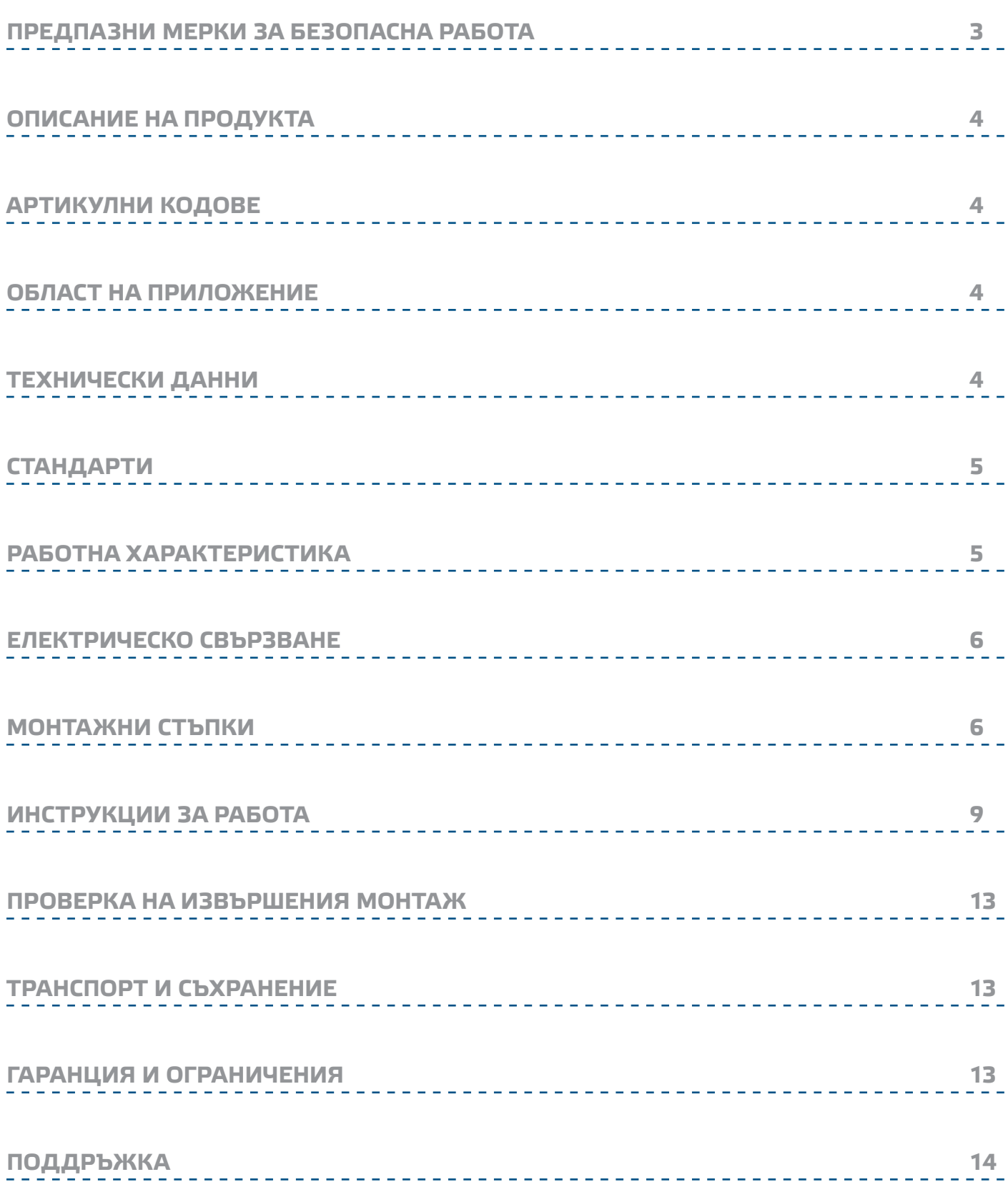

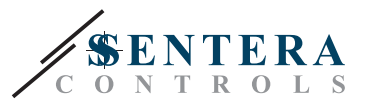

### <span id="page-2-0"></span>**ПРЕДПАЗНИ МЕРКИ ЗА БЕЗОПАСНА РАБОТА**

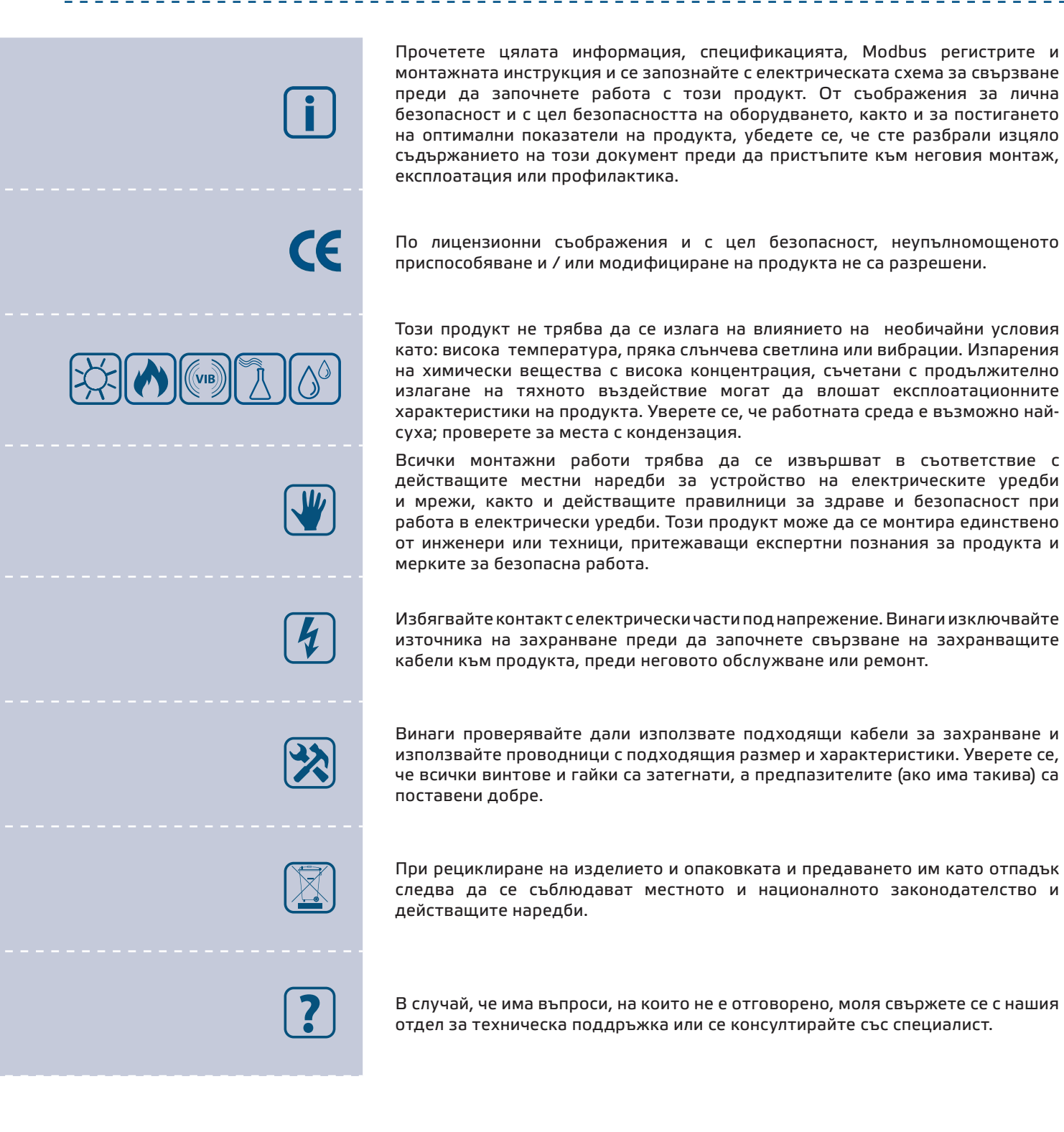

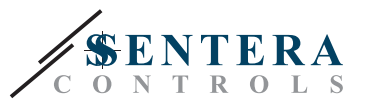

### <span id="page-3-0"></span>**ОПИСАНИЕ НА ПРОДУКТА**

DPSP -2 представляват регулатори с висока резолюция и аналогов / модулиращ изход. Пропорционално-интегралното управление с функция против насищане (anti-windup) дава възможност за директно регулиране на ЕС двигатели / вентилатори. DPSP -2 са оборудвани с иновативен изцяло цифров преобразувател на налягане, подходящ проектирани за широк кръг от приложения. Оборудвани са с бутон за стартиране на процедури за калибриране на нулевата точка и възстановяване на фабричните Modbus настройки зададен и K-фактор и аналогов изход / модулиращ изход (0—10 VDC / 0—20 mA / ШИМ). Всички параметри са достъпни чрез Modbus RTU протокол (3S Modbus или Sensistant).

<u>. . . . . . . . . . . . . .</u>

### **АРТИКУЛНИ КОДОВЕ**

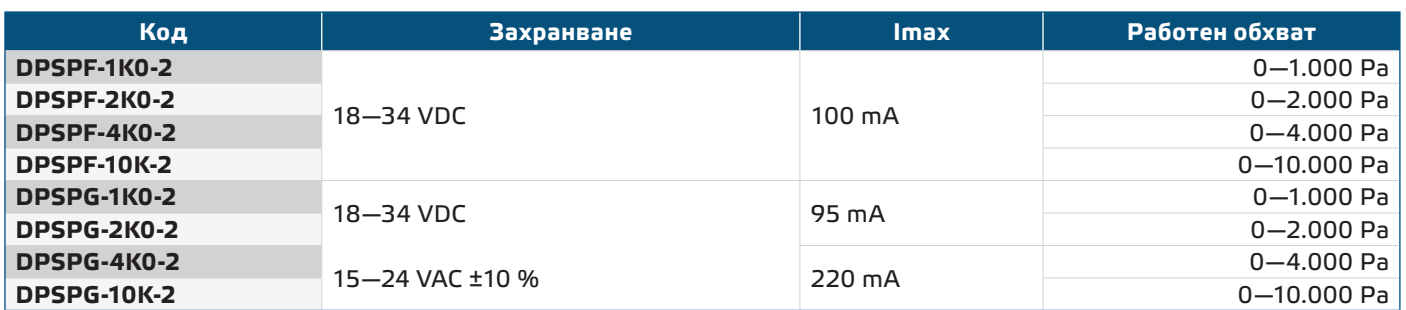

### **ОБЛАСТ НА ПРИЛОЖЕНИЕ**

- Отчитане на диференциално налягане, обем въздух или скорост на въздуха в ОВК приложения
- Приложения за надналягане: чисти помещения, за да се избегне замърсяване с частици или стълбища за пожарна безопасност
- Приложения за подналягане: кухни в ресторанти и лаборатории за биоопасни продукти
- Приложение за въздушен дебит: осигуряване на минимална скорост на вентилация (m3/h) в сградите

### **ТЕХНИЧЕСКИ ДАННИ**

- Четирицифрен, седемсегментен LED дисплей за визуализация на измерените диференциално налягане или дебит на въздуха
- Вграден сензор за диференциално налягане с висока чувствителност
- Скоростта на въздуха може да измерва чрез Modbus RTU (посредством външна тръба на Пито - PSET-PTX-200)
- Избор на аналогов / цифров изход 0—10 VDC / 0—20 mA / ШИМ (отворен колектор):
	- ► режим 0—10 VDC: R<sub>L</sub> ≥ 50 kΩ
	- ► Режим 0—20 mA: R<sub>∟</sub> ≤ 500 Ω
	- ► Режим ШИМ: ШИМ честота: 1 kHz, R $_{\sf L}$  ≥ 50 kΩ
- Обхват на минимално диференциално налягане: 5 Pa
- Минимален обхват на въздушен поток: 10 м<sup>3</sup>/час
- Минимален обхват на скорост на въздуха: 1 m/s
- Възможност за избор на време за реакция: 0.1–10 секунди
- Зададен К-фактор
- Избор на вътрешен източник на напрежение за ШИМ изход: 3,3 или 12 VDC
- Отчитане на диференциално налягане, обем въздух\* или скорост на въздуха чрез Modbus RTU
- Избор на минимален и максимален работен обхват
- Функция за възстановяване на фабричните настройки на Modbus регистрите

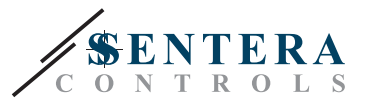

C€

- 3 светодиода за указване статуса на изделието
- Комуникация по Modbus RTU
- Процедура за калибриране на датчика чрез тактов прекъсвач
- Алуминиеви щуцери
- Точност: ± 2 % от работния обхват
- Условия на околната среда:
	- ► Температура: -5—65 °C
	- ► Отн. влажност: < 95 % rH (без кондензация)
- Температура на съхранение: -20—70 °C

### <span id="page-4-0"></span>**СТАНДАРТИ**

- Директива за електромагнитна съвместимост EMC Directive 2014/30/EC:
	- ► EN 61326-1:2013 Електрически устройства/съоръжения за измерване, управление и лабораторно приложение. Изисквания за електромагнитна съвместимост. Част 1: Общи изисквания
	- ► EN 61326-1:2013 Електрически устройства/съоръжения за измерване, управление и лабораторно приложение. Изисквания за електромагнитна съвместимост. Част 2-3: Специфични изисквания. Изпитвателни конфигурации, работни условия и критерии за оценяване на работните характеристики на преобразуватели с вградено или дистанционно настройване на сигнала
- Директива ОЕЕО за намаляване на въздействието на отпадъците от електрическо и електронно оборудване върху околната среда - WEEE Directive 2012/19/EC
- Директива за ограничаване използването на опасни вещества RoHs Directive 2011/65/EC

### **РАБОТНА ХАРАКТЕРИСТИКА**

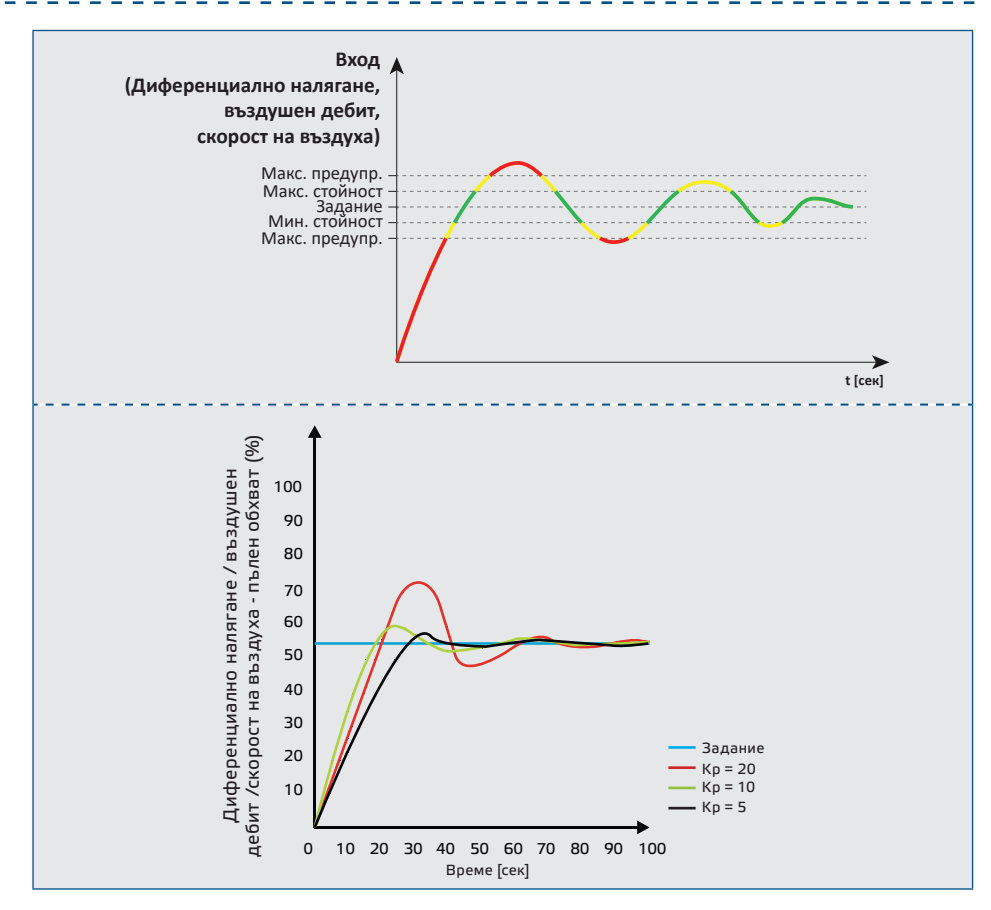

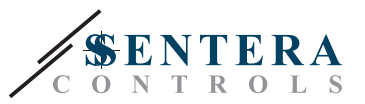

<span id="page-5-0"></span>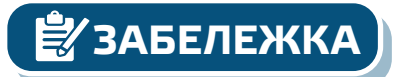

*Минималната изходна стойност може да се регулира в диапазона между 10 и 50%. За устойчиво регулиране на вентилатора е необходимо минимално количество въздушен поток. Когато режимът на работа е "стоп", вентилаторът спира и липсва налягане.*

### **ЕЛЕКТРИЧЕСКО СВЪРЗВАНЕ**

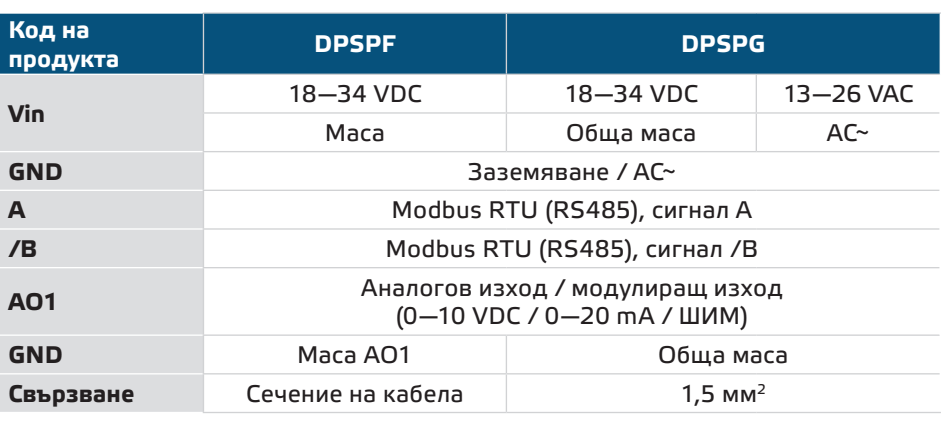

**ВНИМАНИЕ** *Версия -F не е подходяща за трипроводно свързване. Тя има отделна маса за захранване и аналогов изход. Измерванията могат да бъдат неточни в резултат на неправилното свързване на двете маси. Необходими са минимум 4 проводника за свързване на устройствата с версия -F.*

> *Версия -G е предназначена за 3-проводно свързване и има "обща маса". Това означава, че масата на аналоговия изход е вътрешно свързана с масата на захранването. Изделия от серии -G и -F не могат да бъдат използвани заедно в една и съща мрежа. Никога не свързвайте общата маса на артикули от серия G към други устройва с постояннотоково захранване. Това може да предизвика повреда в устройствата.*

### **МОНТАЖНИ СТЪПКИ**

Преди да пристъпите към монтажа на продукта, внимателно прочетете документа *"Предпазни мерки за безопасна работа"*. Изберете гладка повърхност (като стена, панел и т.н.) за място на монтаж следвайте стъпките:

- **1.** Отвийте винтовете на капака и отворете кутията на изделието.
- **2.** Монтирайте кутията на стената с помощта на подходящи скрепителни елементи като се съобразите с монтажните размери и правилната позиция за монтаж, указани на **Фиг. 1** и **Фиг. 2** по-долу.

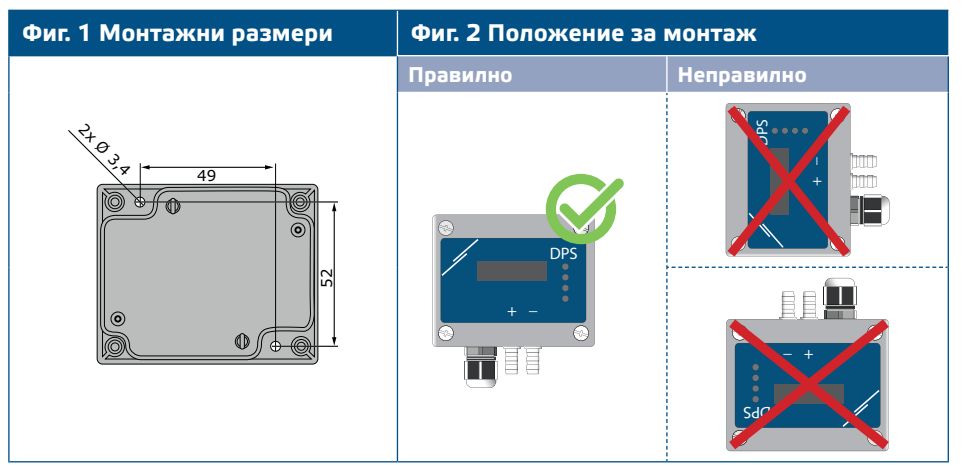

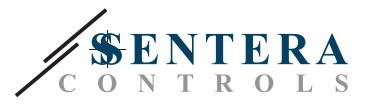

- **3.** Вкарайте кабела през щуцера.
- **4.** Свържете според указанията на **Фиг. 3** *Свързване*, придържайки се към информацията в раздел **"Електрическо свързване"**.

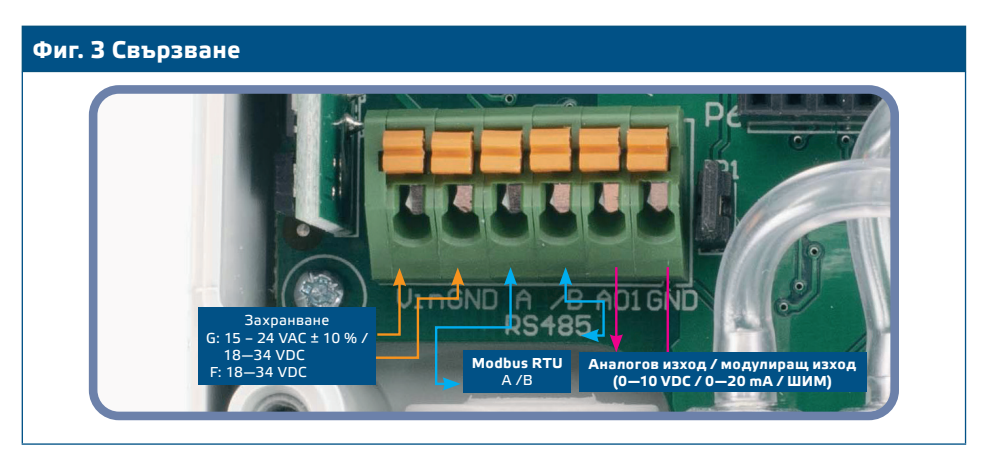

- **5.** Свържете щуцерите към въздуховода (вж. **Фиг. 4**). Според предназначението следва да използвате специален комплект аксесоари, за да свържете щуцерите на изделието с въздуховода:
	- **5.1** За да измерите диференциалното налягане, използвайте PSET-QF или PSET-PVC (уредът а фабрично настроен да измерва диференциално налягане);
	- **5.2** За да измерите дебита на въздуха, използвайте PSET-PT, PSET-QF или PSET-PVC. Ако използвате PSET-PT, въведете напречното сечението на вентилационна тръба [см²] в регистър 63. Ако използвате PSET-QF или PSET-PVC, въведете К фактора на вентилатора (посочен от производителя на мотора / вентилатора) в регистър 62;

Ако К-факторът не е известен, въздушният дебит се изчислява чрез умножаване на напречното сечение на вентилационна тръба (регистър за съхранение 63) по скоростта на въздушния поток (т.е. скоростта, измерена от тръбата на Пито, активирана чрез регистър за съхранение 64).

**5.3** За да измерите скоростта на въздуха, използвайте PSET-PT и активирайте измерването с тръба на Пито чрез регистър за съхранение 64. В този случай, К-факторът на вентилатора трябва да бъде 0.

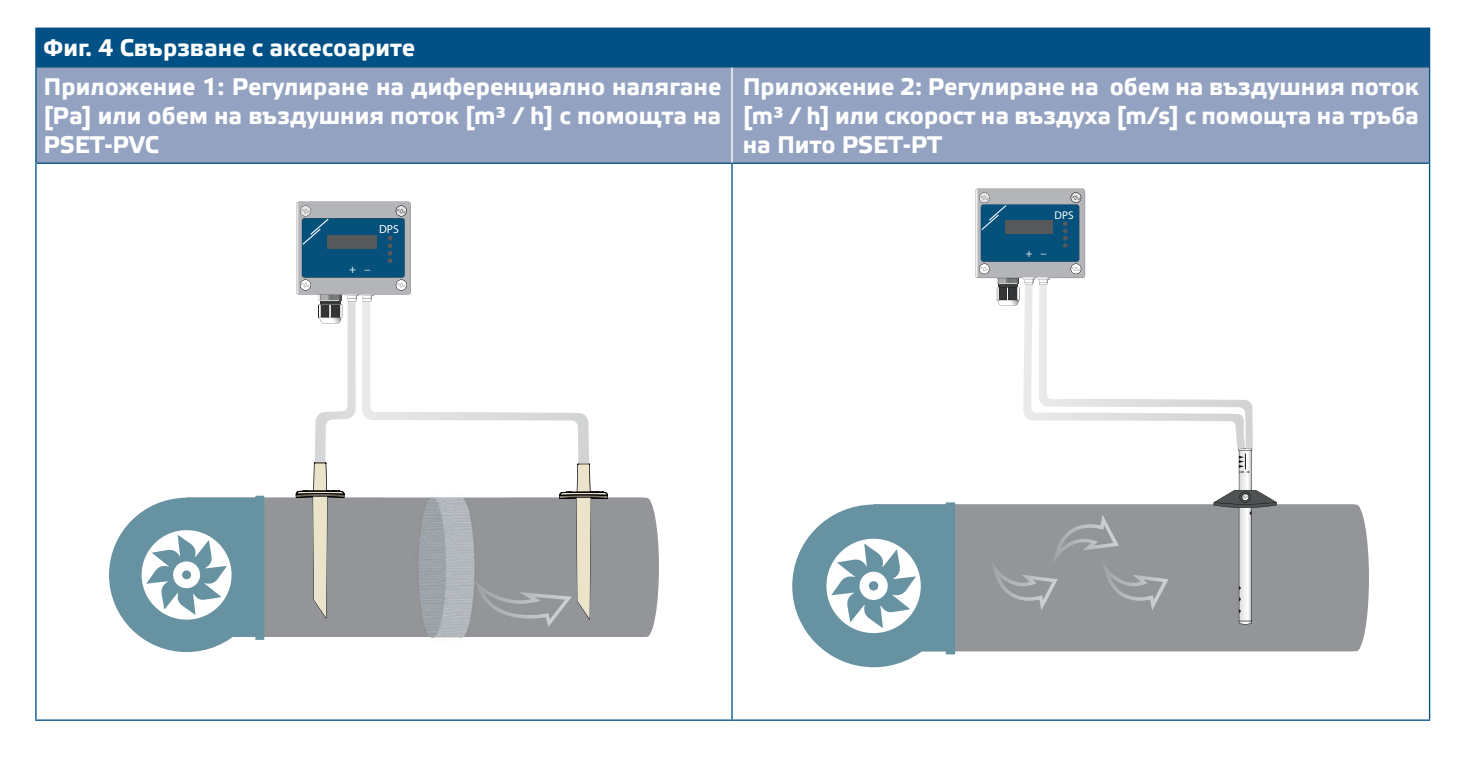

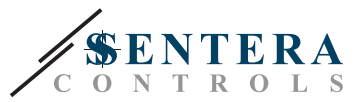

#### **6.** Включете захранването.

**ЗАБЕЛЕЖКА** *Относно процедурите за калибриране и възстановяване на фабричните настройки, направете справка с раздел "Инструкции за работа".*

#### **Избор на ШИМ:**

Когато е свързан вътрешният съгласуващ резистор (pull-up) JP1, източникът на напрежение се задава чрез Modbus регистър за съхранение 54, т.е. 3,3 или 12 VDC. Вж. **Фиг. 5** *Джъмпери за съгласуващия резистор*.

**Фиг. 5 Свързан джъмпер за съгласуващия резистор**

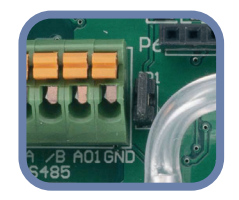

■ Когато ЈР1 не е свързан, изходът е "отворен колектор". Вж. Фиг. 6. Само когато JP1 е свързан и аналоговият изход (AO1) е зададен на ШИМ (посредством регистър 54 - вж. Modbus регистрите по-долу) се използва външен повишаващ резистор.

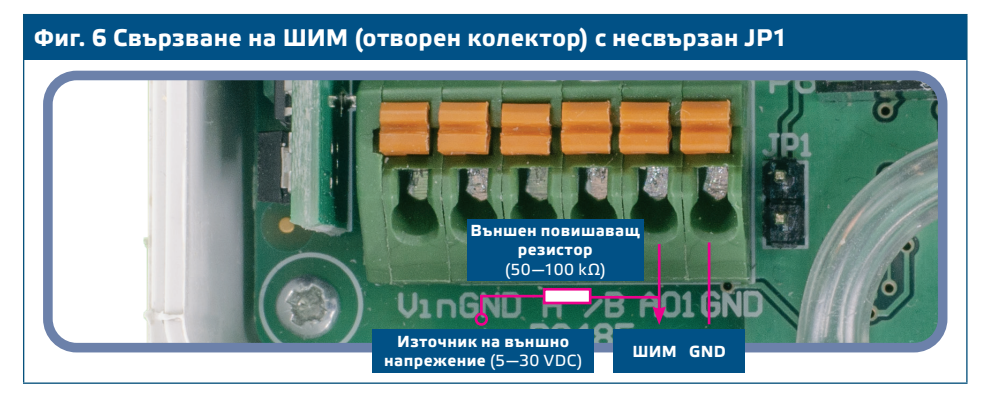

#### **Допълнителни настройки**

С цел постигане на правилна комуникация, NBT резисторът следва да бъде активиран само в две устройства в Modbus RTU мрежа. Ако е необходимо, активирайте NBT резистора чрез 3SModbus или Sensistant (*Holding register 9*).

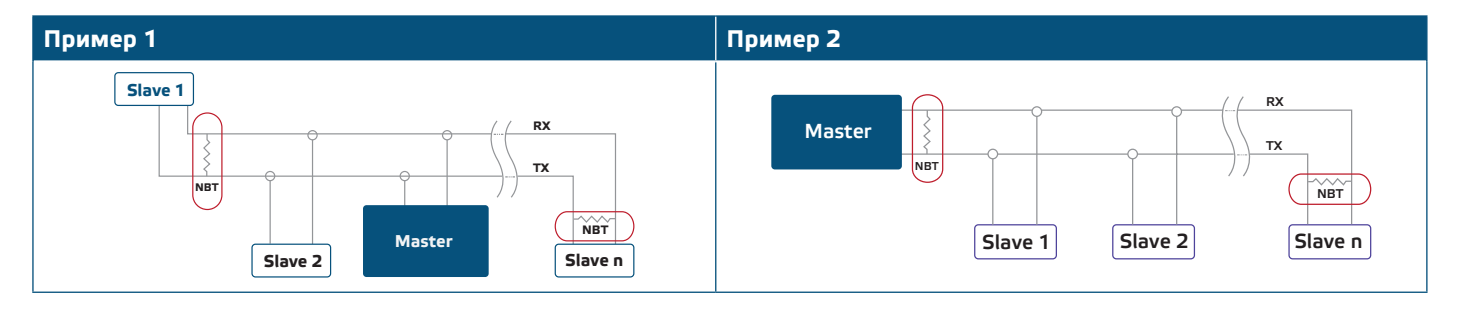

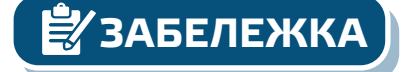

**ЗАБЕЛЕЖКА** *В Modbus RTU мрежа, следва да бъдат активирани два NBT резистора.*

- **7.** Поставете предния капак и го закрепете с помощта на винтовете.
- **8.** Променете фабричните настройки с желаните от Вас параметри софтуера 3SModbus или Sensistant. За фабричните настройки на изделието направете справка с *Modbus register maps* (Карти на Modbus регистрите).

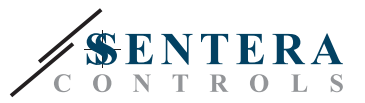

<span id="page-8-0"></span>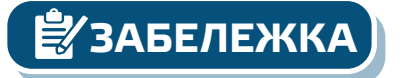

*з*<br>⊿УЗАБЕЛЕЖКА

*Пълните данни на Modbus регистрите може да намерите в Modbus картата на продукта (Modbus Register Map), която е отделен документ, прикрепен към кода на артикула на уебсайта и съдържа пълния списък с регистрите. За продукти с по-стари версии на фърмуера този списък може да не отговаря точно на реалните регистри.*

### **ИНСТРУКЦИИ ЗА РАБОТА**

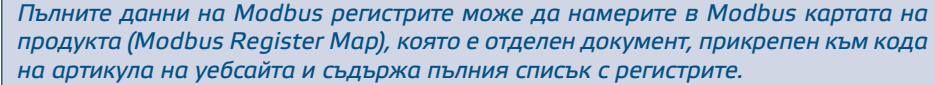

#### **Калибровъчна процедура:**

- **1.** Откачете щуцерите и се уверете, че не са запушени.
- **2.** Има два начина за стартиране на процеса на калибриране:
- Въведете "1" в регистър за съхранение 70 (holding register 49) или натиснете бутон SW1 и го задръжте в продължение на 4 секунди, докато заленият светодиод LED2 и жълтият светодиод LED3 на платката премигнат 2 пъти (Вж. **Фиг. 7** *Бутон за стартиране на процедура за калибриране и възстановяване на фабричните Modbus настройки*).
- **3.** Дисплеят ще изпише "С" калибриране (Вж. **Фиг. 8** *Индикация за калибриране*).
- **4.** След 2 секунди зеленият светодиод LED2 и жълтият светодиод LED3 ще премигат още 2 пъти, за да покажат, че процедурата за калибриране е приключила.

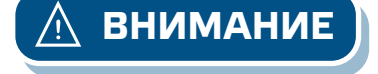

**ВНИМАНИЕ** *Уверете се, че щуцерите не са свързани с Вашето устройство.*

**Процедура за възстановяване на фабричните настройки на Modbus регистрите:**

- **1.** Натиснете бутон SW1 и го задръжте в продължение на 4 секунди, докато заленият светодиод LED2 и жълтият светодиод LED3 на платката премигнат 2 пъти и го задръжте натиснат докато и двата светодиода премигнат още три пъти (Вж. **Фиг. 7** *Бутон за стартиране на калибриране и възстановяване на фабричните Modbus настройки и индикация).*
- **2.** Фабричните настройки на Modbus регистрите са възстановени (заводски настройки).
- **3.** По време на тази процедурата по възстановяване на екрана ще се изпише "Н". (Вж. **Фиг. 8 б** *Индикация за възстановяване на фабричните Modbus настройки*)

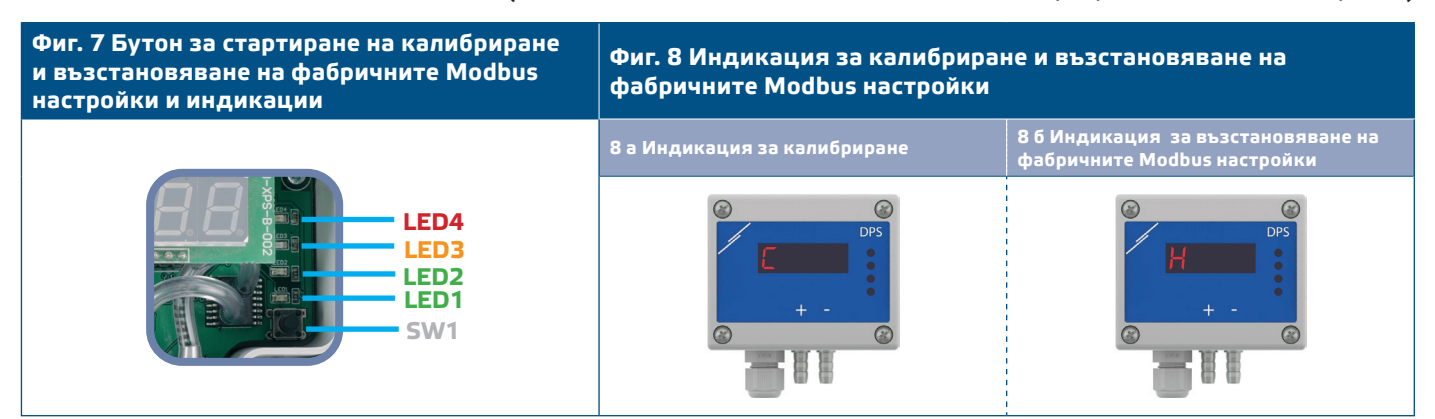

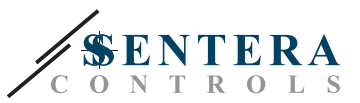

**ЗАБЕЛЕЖКА** *Натиснете и задръжте бутона докато двата светодиода на платката премигат двукратно и задръжте докато и двата светодиода премигат още три пъти. Ако бутонът бъде освободен преди повторното трикратно премигване, трансмитерът ще извърши процедура по калибриране вместо процедура за възстановяване на фабричните настройки.*

**Процедура за възстановяване на регистрите за съхранение (holding registers):**

**1.** Поставете джъмпера на щифтове 1 и 2 на конектор Р4 в продължение на повече от 20 секунди докато уредът е свързан към захранването (вж. **Фиг. 9**).

**Фиг. 9 Джъмпер за нулиране на Modbus регистрите за съхранение**

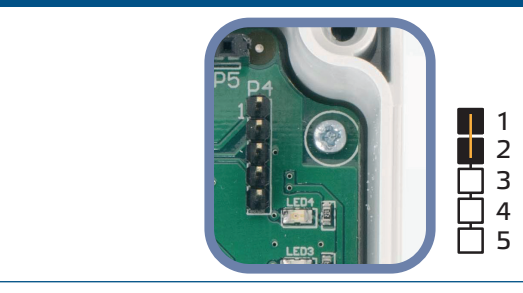

- **2.** Регистри за съхранение от 1 до 3 ще бъдат върнати към заводската им настройка.
- **3.** Отстранете джъмпера.

**ВНИМАНИЕ** *Правилното отчитане на скоростта на въздуха е възможно само ако то бъде активирано чрез регистър за съхранение 64 (чрез тръба на Пито) и към трансмитерът бъде свързана тръба на Пито (PSET-PTX-200).*

> **Индикация за активен режим на работа - диференциално налягане, въздушен дебит или скорост на въздуха:**

Дисплеят се активира посредством въвеждане на "1" в регистър за съхранение 91 (Measurement readout - Отчитане на измерени стойности). Въвеждането на "0" ще деактивира дисплея.

Когато дисплеят е включен, режимът му зависи от стойността в регистър за съхранение 61 (Operating mode - Режим на работа). Има три режима на дисплея, активирани посредством въвеждане на съответната цифра в регистър за съхранение 61 - вж. таблицата по-долу:

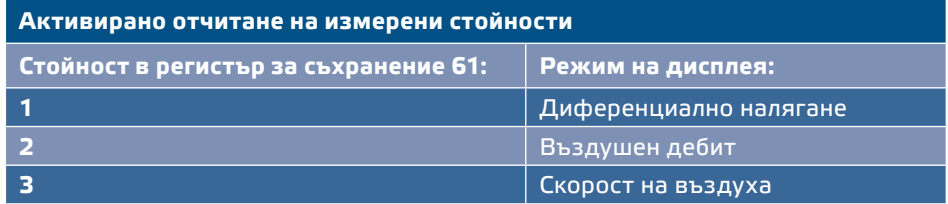

#### **1. Обхват на диференциално налягане**:

**1.1** Дисплеят ще визуализира диференциалното налягане с разделителна способност 1 Pa. (Вж. **Фиг. 10** по-долу) Тъй като дисплеят може да изписва максимум 4 цифри, стойностите, които се изписват са от 0 до 9999, т.е. ако измереното диференциално налягане е 10.000 Па, устройството изписва 9999. Въпреки това, софтуерът 3SModbus винаги посочва реалната стойност.

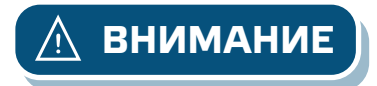

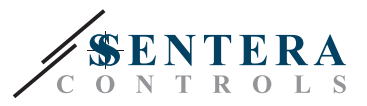

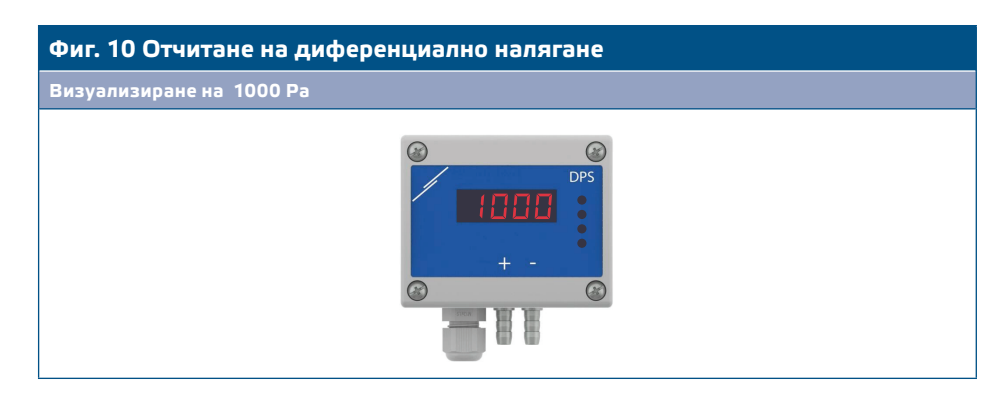

- 1.2 Индикация "Извън обхват":
	- ► В случаите, когато е измерено диференциално налягане, което е под зададената граница за минимално налягане, на екрана се изписва надписа "Lo" на всеки 3 секунди (вж. **Фиг. 11 а**).
	- ► В случаите, когато е измерено диференциално налягане, което е над зададената граница за максимално налягане, на екрана се изписва надписа "HI" на всеки 3 секунди (вж. **Фиг. 11 б**).

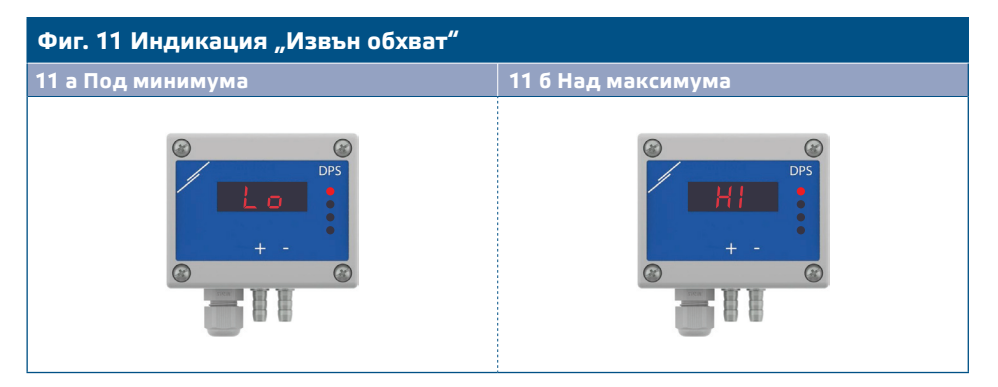

### 2. Режим "Въздушен дебит":

- **2.1** Когато въздушният дебит е в границите 0—9999 м3/час, той се изписва с разделителна способност от 1 м3/час. Пример за визуализиране на 100 м3/час е даден на **Фиг. 12 а** по-долу.
- **2.2** Когато дебитът е над 10.000 м3/час, той се изписва като съответната стойност се раздели на 1.000. Пример за визуализиране на 10.000 м3/ час е даден на **Фиг. 12 б** по-долу.

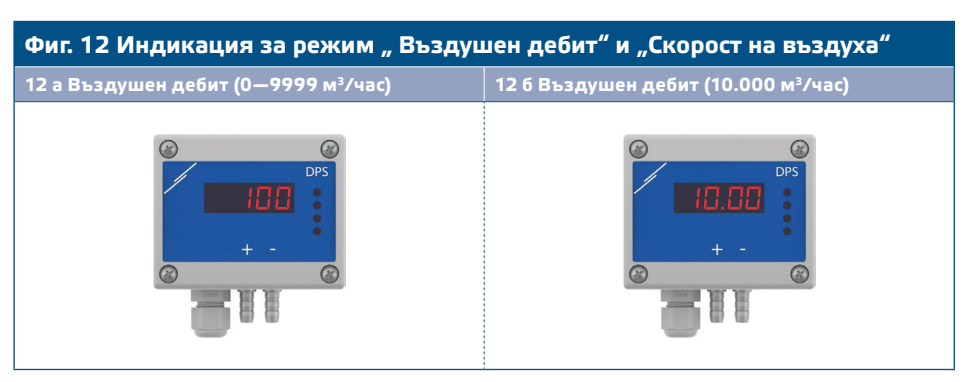

#### **3. Режим "Скорост на въздуха":**

**3.1** Скоростта на въздуха се изписва с разделителна способност 0,1 м/сек. Пример за визуализиране на 1 м/сек е даден на **Фиг. 13** по-долу.

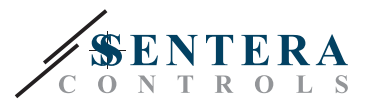

#### **Фиг. 13 Режим "Скорост на въздуха"**

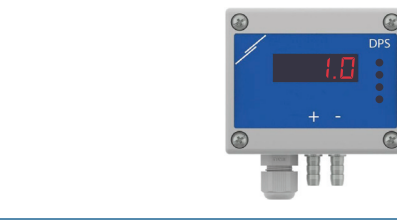

**ЗАБЕЛЕЖКА** *Правилното отчитане на скоростта на въздуха е възможно само ако то бъде активирано чрез регистър за съхранение 64 (чрез тръба на Пито) и към трансмитерът бъде свързана тръба на Пито (PSET-PTX-200).*

> **4.** Индикация при повреда на сензорния елемент: При повреда на сензорния елемент или загуба на комуникацията с него, на дисплея се изписва 'Err' и червеният LED4 премигва. Вж. **Фиг. 14**.

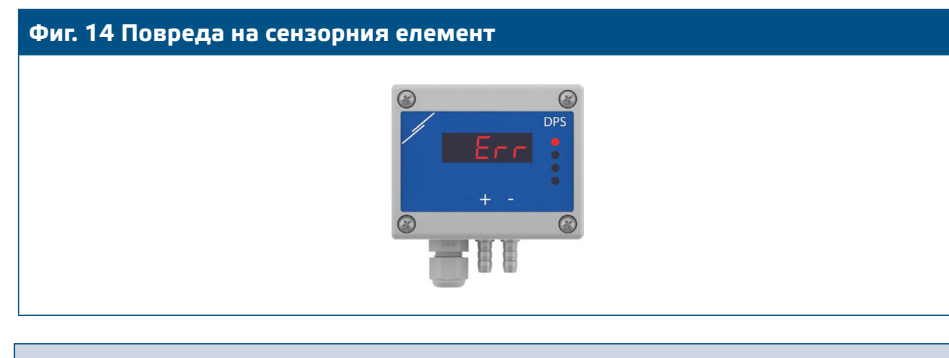

**ЗАБЕЛЕЖКА** *Повреда на сензора може да бъде изписана на дисплея само ако дисплеят не е изключен (дисплеят се активира и деактивира чрез регистър за съхранение 91).*

#### **Светодиодни индикации (вж. Фиг. 15):**

- **1.** Когато зеленият светодиод LED1 свети, устройството е захранено, а комуникацията по Modbus RTU е активна.
- **2.** Когато зеленият светодиод LED2 свети, измерената стойност (на налягането, обема или скоростта на въздуха) е между минималната и максималната стойност, при която се активира предупредителен сигнал.
- **3.** Когато жълтият светодиод LED3 свети, измерената стойност (на налягането, обема или скоростта на въздуха) под минималната или над максималната стойност, при която се активира предупредителен сигнал.
- **4.** Когато червеният светодиод LED4 свети, измерената стойност (на налягането, обема или скоростта на въздуха) е под минимума или над максимума.

**Фиг. 15 Светлинни индикация**

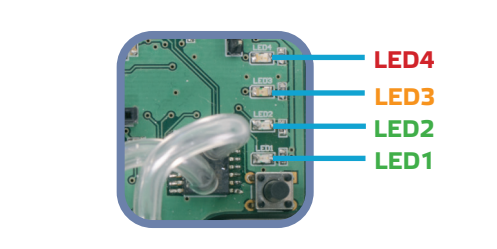

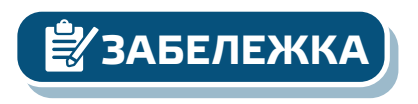

**ЗАБЕЛЕЖКА** *Интензитетът на зеления светодиод може да се настройва между 0 и 100 % като това става със стъпка от 10 % спрямо стойността, зададена в Holding register 95.*

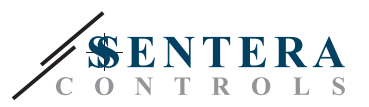

#### <span id="page-12-0"></span>**Функция за настройка на Kp и Ti:**

За оптимизиране функционалността на този регулатор, неговите характеристики и време за реакция трябва да съответстват на вашето приложение. Оптимизацията може да се извърши чрез регулиране на параметрите Kp (коефициент на пропорционално усилване) и Ti (време на интегриране). Алгоритъмът за автоматична настройка изчислява оптималните стойности на Kp и Ti за вашето приложение. Тази настройка може да се стартира чрез регистър за съхранение по Modbus 59 (holding register 59). Ако притежавате експертни познания в областта на пропорционално-интегралното управление, може да променяте тези параметри чрез регистри за съхранение 57 и 58.

### **ПРОВЕРКА НА ИЗВЪРШЕНИЯ МОНТАЖ**

Активирана непрекъсната зелена индикация на LED1, както е посочено на **Фиг. 16** *"Индикация за захранване / комуникация по Modbus"* означава, че устройството е захранено. Ако светодиод LED1 не свети, отново проверете свързването.

Премигваща зелена индикация на LED1, както е посочено на **Фиг. 16** *"Индикация за захранване / комуникация по Modbus"* означава, че устройството е засякло Modbus мрежа. Ако LED1 не мига, проверете свързването.

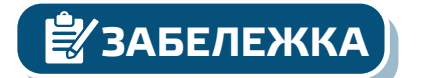

**ЗАБЕЛЕЖКА** *За повече информация, кликнете тук, за да препращане към техническата спецификация на продукта - раздел "Настройки".*

#### **Фиг. 16 Индикация за захранване / Modbus комуникация**

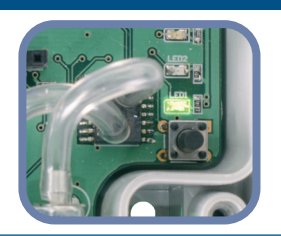

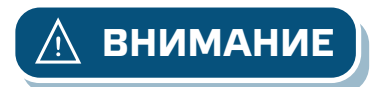

**ВНИМАНИЕ** *Статусът на светодиодите може да се провери само, когато устройството е под захранване. Вземете съответните предпазни мерки!*

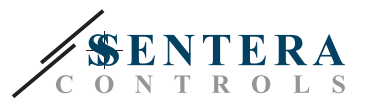

### <span id="page-13-0"></span>**ТРАНСПОРТ И СЪХРАНЕНИЕ**

Да се предпазва от удари и да се избягват екстремни условия. Съхранявайте продукта в оригиналната опаковка.

### **ГАРАНЦИЯ И ОГРАНИЧЕНИЯ**

Две години от датата на производство срещу производствени дефекти. Всички модификации и промени по продукта след датата на публикуване на този документ, освобождават производителя от всякаква отговорност. Производителят не носи отговорност за каквито и да е печатни или други грешки в този документ.

\_\_\_\_\_\_\_\_\_\_\_\_\_\_\_\_\_\_\_\_\_\_\_\_\_\_\_\_\_\_\_\_\_\_\_

### **ПОДДРЪЖКА**

При нормални условия, това изделие не се нуждае от поддръжка. В случай на леко замърсяване, почистете със суха или леко влажна кърпа. При посериозно замърсяване, почистете с неагресивни продукти. В тези случаи винаги изключвайте устройството от захранването. Внимавайте в него да не попаднат течности. Включете захранването, когато устройството е напълно сухо.

\_\_\_\_\_\_\_\_\_\_\_\_\_\_\_\_\_\_\_\_\_\_\_\_\_\_\_\_\_